# **Servicios**

## **Eliminar Servicios en Windows**

Para borrar un servicio abrimos una consola de comandos y tecleamos

#### sc delete ServiceName

si no sabemos el Lo primero es localizar el servicio y su nombre, para ello nos vamos a Inicio, Ejecutar, escribimos services.msc y le damos a Aceptar. Se nos abrirá la consola de servicios listandonos todos los que están disponibles (que no iniciados) en la que debemos ver cual es el servicio que queremos eliminar.

Cuando lo hayamos encontrado hacemos doble click sobre él y se nos abrirá una ventana con sus propiedades. Ahí debemos coger lo que aparece en la casilla de Nombre para mostrar y o bien memorizarlo o bien copiarlo en el portapapeles

Ahora debemos irnos a la consola de comandos, para ello pinchamos en Inicio, Ejecutar, escribimos cmd y le damos a Aceptar. Ahora simplemente introduciremos un comando llamado sc que será el que nos ayude con la tarea que estamos buscando y que tiene la siguiente sintaxis:

En mi caso quiero eliminar el servicio Apple Mobile Device, así que tendría que introducir lo siguiente:

```
sc delete "Apple Mobile Device"
```
Es muy importante el uso de las comillas si introducimos un servicio en cuyo nombre haya espacios. Después de esto ya no tendremos que hacer nada más, simplemente nos vamos de nuevo a la consola de servicios y comprobamos como, efectivamente, el servicio ha desaparecido

### **Incio Servicios desde un archivo bat**

Ejemplo de como cambiar el estado de un servicio e iniciarlo

```
@echo off
sc config SharedAccess start= auto
sc start SharedAccess
exit
```
### **Referencias**

<http://www.adslfaqs.com.ar/como-eliminar-servicios-en-windows-xp-2000-2003/>

From: <http://wiki.intrusos.info/>- **LCWIKI**

Permanent link: **<http://wiki.intrusos.info/doku.php?id=windows:servicios&rev=1274957659>**

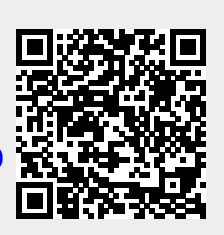

Last update: **2023/01/18 14:01**